# **MOBILE PROGRAMMING**

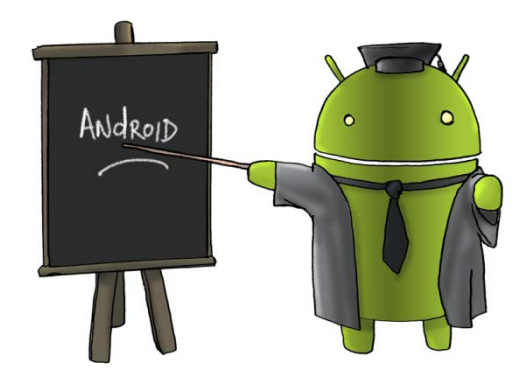

Oleh : CHALIFA CHAZAR

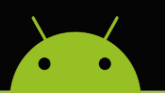

## **MATERI 8**

# **HTTP CONNECTION**

#### **Tujuan:**

**Mahasiswa memahami dan mampu menerapkan penggunaan http connection dalam pembuatan suatu aplikasi Android.**

**Pustaka:**

**Abdul Kadir, 2013: Pemograman Aplikasi Android. Andi Yokyakarta.**

**Ivan Michael Siregar, 2011: Membongkar Source Code Berbagai Aplikasi Android. Gava Media.**

**Http://www.gits.co.id**

#### **1. HTTP Connection**

Sering kali program yang dibuat pada Android terhubung langsung dengan internet, misalnya untuk menjelajah internet, mengirim dan membuka email, atau menampilkan isi suatu situs berita lewat RSS. Pada modul ini akan dibahas bagaimana cara menghubungkan program Android dengan internet menggunakan **HTTP Connection**.

#### **2. Membuat Program Android Terhubung Dengan Internet**

Proyek berikut ini Anda akan membuat contoh penggunaan **HTTP Connection**, dimana Anda akan terhubung dengan internet untuk men-download gambar dan text.

Untuk membuat program tersebut, berikut ini adalah langkah-langkah yang perlu dilakukan.

- 1. Buat sebuah project baru Android.
- 2. Tambahkan komponen lain, yaitu 1 buah TextView, 2 buah Button, dan 1 buah ImageView. Sehingga tampilan menjadi sebagai berikut.

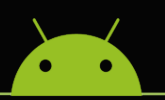

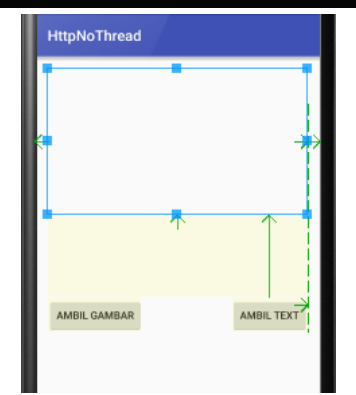

3. melalui panel **properties** lakukan perubahan nilai **ID** dan **Text** pada komponen yang digunakan sehingga menjadi sebagai berikut.

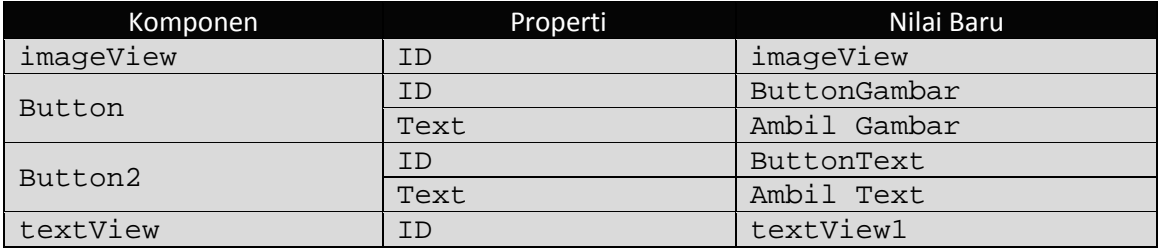

4. Simpan project atau tekan Ctrl+S untuk menyimpan project.

Selanjutnya untuk membuat program terhubung secara langsung ke internet, lakukan perubahan pada file AndroidManifest.xml yang berada pada folder **app > manifests > AndroidManifest.xml**. Buka file pada layar design, tambahkan source berikut ini.

```
<?xml version="1.0" encoding="utf-8"?>
<manifest xmlns:android="http://schemas.android.com/apk/res/android"
    package="irene.httpnothread" >
ī
     <uses-permission android:name="android.permission.INTERNET" />
     <application
         android:allowBackup="true"
         android:icon="@mipmap/ic_launcher"
         android:label="@string/app_name"
         android:supportsRtl="true"
         android:theme="@style/AppTheme" >
         <activity android:name=".MainActivity" >
             <intent-filter>
                 <action android:name="android.intent.action.MAIN" />
                 <category android:name="android.intent.category.LAUNCHER" />
             </intent-filter>
         </activity>
     </application>
</manifest>
```
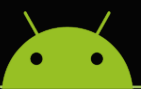

Dari source di atas, bagian yang diberi arsir berwana merah adalah bagian yang ditambahkan. Berikut ini adalah penjelasan dari baris kode yang ditambahkan.

Kode:

<**uses-permission android:name="android.permission.INTERNET"** />

Digunakan untuk mengiijinkan suatu aplikasi untuk dapat terhubung langsung ke internet. Dan tentu saja untuk mencoba aplikasi, device harus terkoneksi internet.

Selanjutnya, buka file MainActivity.java dan lakukan perubahan sehingga menampilkan source program sebagai berikut.

```
package irene.httpnothread;
import android.graphics.Bitmap;
import android.graphics.BitmapFactory;
import android.os.StrictMode;
import android.support.v7.app.AppCompatActivity;
import android.os.Bundle;
import android.view.View;
import android.widget.Button;
import android.widget.ImageView;
import android.widget.TextView;
import java.io.BufferedReader;
import java.io.DataOutputStream;
import java.io.FileNotFoundException;
import java.io.IOException;
import java.io.InputStream;
import java.io.InputStreamReader;
import java.net.HttpURLConnection;
import java.net.MalformedURLException;
import java.net.URL;
public class MainActivity extends AppCompatActivity {
     @Override
     protected void onCreate(Bundle savedInstanceState) {
         super.onCreate(savedInstanceState);
         setContentView(R.layout.activity_main);
         StrictMode.ThreadPolicy policy = new 
StrictMode.ThreadPolicy.Builder().permitAll().build();
        StrictMode.setThreadPolicy(policy);
         Button btnimage = (Button) findViewById(R.id.ButtonGambar);
         Button btntext = (Button) findViewById(R.id.ButtonText);
         btntext.setOnClickListener(new View.OnClickListener() {
             @Override
             public void onClick(View v) {
                 URL url;
                HttpURLConnection connection = null;
                 TextView txtview = (TextView) findViewById(R.id.textView1);
                 try {
```
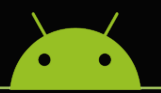

### MATERI KULIAH MOBILE PROGRAMMING

```
 url = new URL("http://edu.script.id/test.php");
                     connection = (HttpURLConnection)url.openConnection();
                    connection.setDoOutput(true);
                     DataOutputStream wr = new DataOutputStream (
                    connection.getOutputStream ());
                    InputStream is = connection.getInputStream();
                    BufferedReader rd = new BufferedReader(new 
InputStreamReader(is));
                     String line;
                    StringBuffer response = new StringBuffer();
                     while((line = rd.readLine()) != null) {
                         response.append(line);
                        response.append('\r');
}<br>}<br>{}
                     rd.close();
                     txtview.setText(response.toString());
}<br>}<br>{}
                catch (FileNotFoundException e) {
                     e.printStackTrace();
                 } catch (MalformedURLException e) {
                     e.printStackTrace();
                 } catch (IOException e) {
                     e.printStackTrace();
                 }finally {
                     if(connection != null) {
                         connection.disconnect();
}<br>}<br>{}
}<br>}<br>{}
 }
         });
         btnimage.setOnClickListener(new View.OnClickListener() {
            @Override
            public void onClick(View v) {
                ImageView imageView = (ImageView) findViewById(R.id.imageView);
                try {
                    URL url = new URL("http://edu.script.id/images/LOGO-EDU-
Header.png");
                    Bitmap bmp = 
BitmapFactory.decodeStream(url.openConnection().getInputStream());
               imageView.setImageBitmap(bmp);
 }
                catch (FileNotFoundException e) {
                    e.printStackTrace();
                } catch (MalformedURLException e) {
                    e.printStackTrace();
                } catch (IOException e) {
                    e.printStackTrace();
 }
 }
\{a,b,c,d\} , we can assume that the contract of \{a,b,c,d\} );
}<br>}
}
```
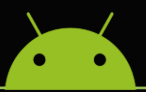

Dari source program diatas terdapat beberapa penambahan yang dilakukan. Bagian yang diberi arsir adalah bagian yang ditambahkan.

Berikut ini adalah penjelasan dari baris kode yang ditambahkan dan diberi arsir berwarna ungu.

Kode:

```
StrictMode.ThreadPolicy policy = new 
StrictMode.ThreadPolicy.Builder().permitAll().build();
StrictMode.setThreadPolicy(policy);
```
Digunakan untuk mengiijinkan suatu activity untuk dapat terhubung langsung ke internet tanpa melalui **thread**.

#### Catatan.

Dalam pemograman Android saat ini, suatu activity dapat terhubung dengan internet dengan aturan wajib menggunakan Thread.

Untuk penjelasan dari baris kode yang ditambahkan dan diberi arsir berwarna merah.

Kode:

```
Button btnimage = (Button) findViewById(R.id.ButtonGambar);
Button btntext = (Button) findViewById(R.id.ButtonText);
```
Digunakan untuk mendeklarasikan komponen **Button**.

Untuk penjelasan dari baris kode yang ditambahkan dan diberi arsir berwarna biru. Digunakan untuk membuat fungsi dari sebuah tombol yang akan mengambil teks dari internet dan kemudian menampilkan teks tersebut ke dalam device Android.

Untuk penjelasan dari baris kode yang ditambahkan dan diberi arsir berwarna hijau. Digunakan untuk membuat fungsi dari sebuah tombol yang akan mengambil gambar dari internet dan kemudian menampilkan gambar tersebut ke dalam device Android.

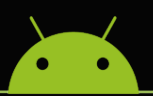

Berikut ini adalah tampilan awal program ketika dijalankan.

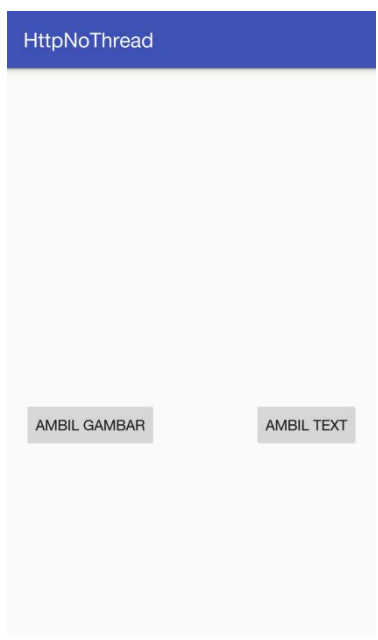

Ketika tombol "Ambil Gambar" di-klik, maka program akan mengambil gambar ke alamat yang ditentukan melalui jaringan internet, dan selanjutnya menampilkan gambar ke device.

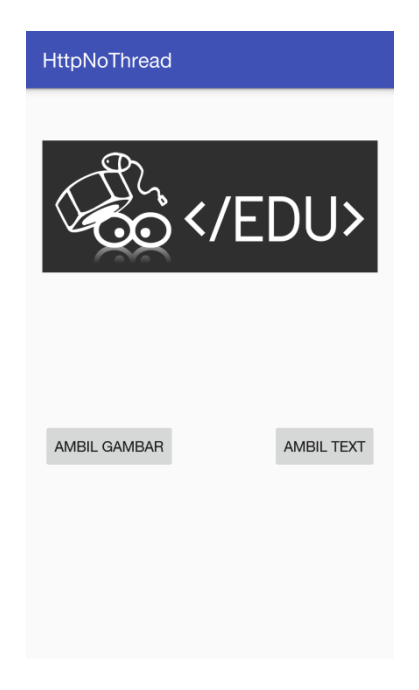

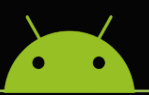

Dan, ketika tombol "Ambil Text" di-klik, maka program akan mengambil teks ke alamat yang ditentukan melalui jaringan internet, dan selanjutnya menampilkan teks ke dalam device.

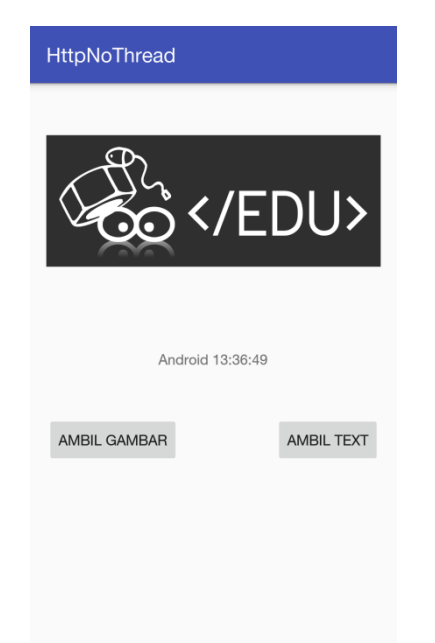

Kelemahan program diatas adalah ketika sebuah tombol di-klik, maka program akan menjalankan hanya satu fungsi saja sampai fungsi tersebut berhasil dijalankan (program freeze). Untuk menjalankan fungsi tombol lain, fungsi yang sedang berjalan harus selesai terlebih dahulu. Hal ini dapat menyebabkan program hang. Untuk itu diperlukan penggunaan thread untuk menghindari permasalahan freeze dan hang. Untuk pembahasan thread akan dijelaskan pada modul selanjutnya.